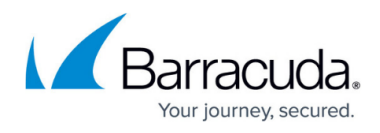

# **Setting up Cisco Adaptive Security Appliance (ASA) Collector**

<https://campus.barracuda.com/doc/99621444/>

This setup is for the XDR Collector only. If you are using a physical or virtual sensor, refer to [Integrating a Cisco Adaptive Security Appliance.](http://campus.barracuda.com/doc/96767780/)

- **Enable Cisco Adaptive Security Appliance (ASA) Collector**
- **Install the XDR Collector**
- **Configure the Firewall**
- **Open the Port on the XDR Collector Host**

**Enable the Cisco Adaptive Security Appliance (ASA) Collector**

- 1. In **Barracuda XDR Dashboard**, navigate to **Administration** > **Integrations**.
- 2. On the **Cisco Adaptive Security Appliance** card, click **Setup**.

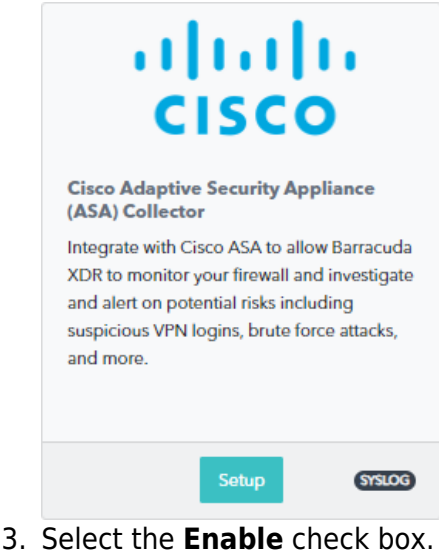

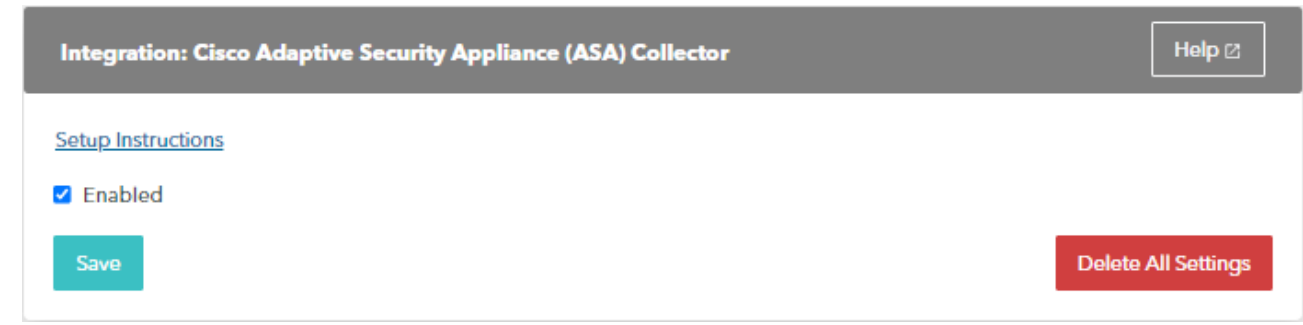

4. Click **Save**.

### **Install the XDR Collector**

When collecting logs from one or more integrated data sources, always set up the XDR Collector on a dedicated host server. Don't use an existing server because the amount of data produced

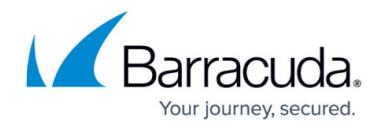

by logs can impact critical infrastructure.

- If you haven't already set up the XDR Collector, do one of the following:
	- o [Setting up the XDR Collector for Windows](https://campus.barracuda.com/doc/99621318/)
	- o [Setting up the XDR Collector for Linux](https://campus.barracuda.com/doc/104369317/)

#### **Configure the Firewall**

Syslog servers can be defined in the Cisco Adaptive Security Appliance (ASA) Collector. Choose **Configuration** > **Device Management** > **Logging** > **Syslog Servers**.

- 1. Click **Add a syslog server** and enter the following:
	- Specify the **interface** that the server is associated with.
	- **IP Address**: The static IP address of the system hosting the XDR Collector.
	- Specify the **protocol**: UDP
	- **UDP port**: 9220
- 2. Click **OK**.

You can find more documentation at the following:

- [Configure Syslog using ASDM](https://www.cisco.com/c/en/us/support/docs/security/asa-5500-x-series-next-generation-firewalls/113053-asa82-syslog-config-00.html)
- [Configure Adaptive Security Appliance \(ASA\) Syslog](https://www.cisco.com/c/en/us/support/docs/security/pix-500-series-security-appliances/63884-config-asa-00.html)

#### **Open the Port on the XDR Collector Host**

Ensure incoming traffic is allowed on UDP port 9220.

**Linux**

sudo ufw allow 9220/udp

#### **Windows**

netsh advfirewall firewall add rule name="Cisco ASA Firewall Events" dir=in action=allow protocol=UDP localport=9220

## Barracuda XDR

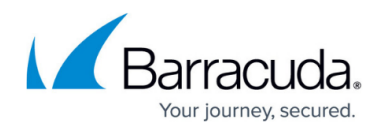

#### **Figures**

- 1. 2024-02-29\_11-20-17.png
- 2. 2024-02-29\_11-20-53.png

© Barracuda Networks Inc., 2024 The information contained within this document is confidential and proprietary to Barracuda Networks Inc. No portion of this document may be copied, distributed, publicized or used for other than internal documentary purposes without the written consent of an official representative of Barracuda Networks Inc. All specifications are subject to change without notice. Barracuda Networks Inc. assumes no responsibility for any inaccuracies in this document. Barracuda Networks Inc. reserves the right to change, modify, transfer, or otherwise revise this publication without notice.